# **Getting Started**

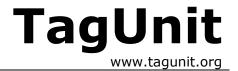

### Step 1 : Download a copy of TagUnit

Download the latest version of TagUnit from <a href="www.tagunit.org">www.tagunit.org</a> and unzip to a directory of your choice.

## Step 2: Copy your tag library into the web application

Using the tagunit-blank web application that is included in the TagUnit distribution, simply copy the tags that you wish to test into the new web application. Depending on your development process, this will involve one of the following:

- Copying a pre-packaged JAR file (containing the tag handler classes and TLDs) into the WEB-INF/lib directory of the application
- Copying a JAR file containing the tag handler classes directly into the WEB-INF/lib directory and the relevant TLD files underneath the WEB-INF directory
- Copying the tag handler classes directly into the WEB-INF/classes directory and the relevant TLD files underneath the WEB-INF directory

### Step 3 : Specify the tag library to be tested

Open up the index.jsp file in the test directory of the web application and edit it to point at your tag library. Some examples of this are as follows.

```
<%@ taglib uri=" http://www.tagunit.org/tagunit/core" prefix="tagunit" %>

<tagunit:testTagLibrary name="My tag library" uri="/test">
        <tagunit:tagLibraryDescriptor jar="mytags.jar" name="mytags.tld"/>
        </tagunit:testTagLibrary>
```

In this first example, the framework will look for the mytags.jar file in the WEB-INF/lib directory, and then look for the tag library descriptor (mytags.tld) in the META-INF directory of that JAR file. This usage is for when you are using a prepackaged tag library, where a complete ready-to-deploy JAR file is used. If, however, the TLD file is simply located somewhere underneath the WEB-INF directory, the following usage should be adopted.

```
<%@ taglib uri=" http://www.tagunit.org/tagunit/core" prefix="tagunit" %>

<tagunit:testTagLibrary name="My tag library" uri="/test">
        <tagunit:tagLibraryDescriptor uri="/WEB-INF/mytags.tld"/>
        </tagunit:testTagLibrary>
```

In this example, the framework will look for the tag library descriptor file (mytags.tld) within the WEB-INF directory of the web application.

## Step 4 : Deploy and run the web application

The final step is to deploy the web application into your chosen JSP 1.2 compliant container (such as  $\underline{\text{Tomcat 4}}$ ) and request the  $\underline{\text{index.jsp}}$  page to see the test results. You are now in a position to start testing the functionality of your tags.

TagUnit: Getting Started Page 1 of 1